# Catalyst Production Suite Download 2022 [New]

# **Download**

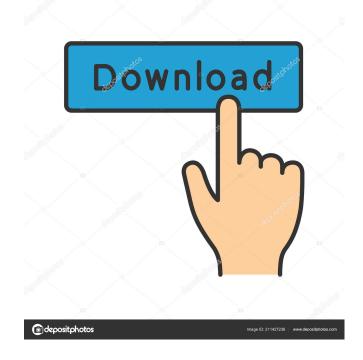

1/4

### Catalyst Production Suite Crack+ (Updated 2022)

With the Sony Catalyst Production Suite Torrent Download, you can quickly organize raw media clips, prepare edited clips for playback, as well as edit and deliver HD or SD video content. The powerful tools in the suite help you improve the quality of your video content by editing, correcting, and organizing media content. Whether you're creating a short clip or a full-length production, the suite gives you the means to professionally complete your project. The Catalyst Production Suite Cracked Version includes the following applications: \* Catalyst Prepare: media pre-production \* Catalyst Edit: media editing and authoring Sony VENICE X100F: Camera Sony's X100F is an amazing camera to shoot content, but it is a challenge to use for video. It's not because it's not a great camera -- it is. It's just that it's a little cumbersome to use in video because it's not a compact size camera. Why You Should Buy It: \* Fast sensor: The X100F uses a fast 16-megapixel full-frame sensor. It's one of the few cameras that allow you to shoot 1080p video in lower frame rates up to 60 fps. \* Great value: At \$1,099 you can't go wrong for the price. \* Incredible images: Sony produces incredible images with its professional cameras, and the X100F is no different. \* Amazing image quality: The X100F is a great camera for video. It shoots amazingly detailed and crisp still images in addition to video. \* Handy size: This camera is very portable, making it great for travel. It's not huge, but it's also not small. You get all the camera's great features in a camera that's easy to hold and operate. \* Full-featured: The camera comes with a wide array of features, from a 3.2-inch LCD screen to HDMI out, USB and SD card slots. Plus, the camera has a variety of ISO settings ranging from ISO 100 up to ISO 25600. Key Features: \* Wide dynamic range: The X100F features an amazingly wide dynamic range for video, ranging from ISO 100 all the way up to ISO 25600. If you plan to shoot night or low light video, this is a great feature. \* Great auto modes: The X100F features 11 different auto modes, including P, S, A, and M modes. With so many different options, you can find the mode that best suits your shooting style

#### **Catalyst Production Suite**

KeyMacro allows you to edit the format of a Sony file by assigning it a macro that you can use to quickly perform many actions. KeyMacro works on DV, JVC, Mino, and Phase One cameras, and is particularly useful for easily editing a lot of raw files from different camera models and stored on different memory cards. Video styles: The video styles available in KeyMacro include: landscape, portrait, square, square cropped, and square trim. You can adjust these styles directly in the KeyMacro file or apply them via the KeyMacro selection list. In the clip details, you can see a timeline where you can see the style applied and the keyframes applied to each clip in the sequence. You can also use a frame counter to see the keyframes applied. Clip copy: You can copy a single clip or a selection of clips from one place in the timeline to another. You can also copy a clip to multiple destinations by using the Copy to command, which is available for all clip types. You can paste a clip from KeyMacro back into the original clip or to another clip. You can also paste a clip into the clip menu (or a different clip) so that the clip's file name is the same as that of the original clip. If you copy a clip to multiple places in the timeline, KeyMacro prompts you for the number of copies you want to make. Clip deletes: You can delete a clip or a selection of clips from the timeline by using the Delete command. You can delete a single clip or multiple clips at the same time. You can also use the Clear command to delete the keyframes of all clips on the timeline. You can use the Delete sub-menu in the clip menu to delete a clip. Trim: You can trim a clip by using the Trim command. Trimming is available for all clip types. If you select multiple clips in the Clip menu, Trim lets you choose the clips you want to use. You can adjust the start and end time of the clips that you trim with the keyboard. Position: You can position a clip within the timeline by using the Position command. You can drag a clip to a new position. You can also go to a specific position using a keyframe. Location: You can select a clip for placing by using the Location command. You can drag a clip from the Clip menu to its current location in the timeline. You can also 1d6a3396d6

2/4

#### **Catalyst Production Suite Crack Activation**

• Get ready to take on any creative challenge with the Sony Catalyst Production Suite, a powerful media prep and editing toolbox. • Work with more than 20 supported Sony models of cameras and memory cards. • Get quality results with the most advanced correction tools, including Raw profile conversion, Dehaze, Color Space Conversion, and Filmstrip Histogram. Quickly organize media with customizable bins. • Enhance and extract information from files with a smart motion meter and camera histogram. • Shoot, edit and preview your footage with an intuitive timeline and preview features. • Create stunning videos with OpenFX filters and transition effects. Video transcoding and encoding Also, the software can directly import media from compatible cameras. The Sony-provided file format is supported:.CR2,.CRW, and.ARW (Raw). The files are high-quality, and you can choose to convert them to other supported formats like.MTS,.M2TS, or.AVI using a preset in the format converter. When it comes to the encoding, the latest hardware and software can be found in Catalyst Edit. A multithread processor and a powerful GPU render the footage fast. You can also choose to encode video to other supported formats like H.264 or XAVC with a preset, Best YouTube Editor Reviews & Guides: XSplit Broadcaster with WebRTC Support and Many More Features Features: • The easiest and most effective way to broadcast anything to the internet. • The best free streaming platform to go viral. • Stream high quality live to your audience or to different platforms. • Easily share your gameplay to Facebook, YouTube, Twitch, or Mixer. • Stream to multiple accounts at once. • Stream to everyone else in the chat. • Has a mobile app and is cross platform. • Supports WebRTC. • Finds live and archived videos and shows them to you. • Offers VOD support. • View the stream stats and analytics for your channel. • Supports hundreds of webcams. • Mentioned in the new Internet Explorer. • Private channel or public channels. • Allows you to embed any player. • Manage multiple channels. • Supports live-streaming. • Find and manage all of your personal videos. • Supports screenshots. • Supports multiple language interface. • You can use multi-screen or split screen.

#### What's New In?

Sony has developed a production application that was created with a single goal in mind: to take any type of video (HD or SD, RAW or compressed) and turn it into a high-quality movie. And in order to keep up with such an ambitious goal, we have included powerful media organizing tools, smartly organized production tools, excellent editing tools, easy-to-use color correction tools and a ton of effects. So let's see how to use these tools to create stunning videos and improve them after the production. A well-organized studio: Organize media with Catalyst Prepare As a professional video editor, you know that when you organize media files and organize them well, they will help you make a well-thought-out movie. And that is exactly the point of Catalyst Prepare, the pre-production tool that aims to organize your raw footage and create bins for each type of footage, allowing you to create a storyboard easily. For instance, you can create bins for clips based on their resolution (640 x 480, 1280 x 720, etc.), size (4:3, 16:9, etc.), codec (RAW, MOV, etc.), or any other criterion that you feel is relevant. Catalyst Prepare offers several very useful features that will certainly help you to organize your media content. A common mistake when organizing media files is trying to organize them chronologically. Don't do that, because there is no guarantee that footage shot at different dates will be organized in the same way. It's always better to organize media files by event, by city, by type of footage, or by any other relevant criterion. After you organize your media content, you can open the media library and start selecting and organizing your footage. Catalyst Prepare will automatically search for compatible media content. If you need to edit RAW footage, you can click on an option to tell Catalyst Prepare which codec it should use to open the footage. If you shoot a lot of videos on your Sony RX1, you can set it as the default codec. When you have selected the most appropriate codec to use, Catalyst Prepare will open the footage and organize it according to your criteria. After organizing your footage, you can create bins, or folders. You can create a bin or folder by clicking on the Create Bin or Create Folder button. Simply insert the name of the bin or folder and select its type and resolution. After you have created the bin or folder, you can navigate to it using the Media Viewer. There are two main types of video clips that you will shoot with your camera: raw footage and videos. Raw footage is the raw data that your camera captures and stores, while a video is a file that has already been encoded in a certain format, so it can be played back easily. When you organize your media content with Catalyst Prepare, you can select the type of footage you shoot

## **System Requirements:**

OS: Windows 7 or higher (8 or higher recommended) CPU: Dual-core 1.8Ghz or better processor with 2G of RAM GPU: NVIDIA GTX 750 or better (NOTE: it is recommended to use at least a GeForce GTX 760, 780, or Titan) DirectX: 11 HDD: 3GB free space Video RAM: 8GB Sound Card: DirectX compatible (compatible with Windows XP) Additional Notes: The game will be available for free download on February

#### Related links:

https://fontjedi.com/wp-content/uploads/2022/06/uccmarc.pdf

https://aposhop-online.de/2022/06/07/trademan-crack-download-for-windows-updated-2022/

https://themesotheliomacancer.com/wp-content/uploads/2022/06/landmig.pdf

https://automative.club/upload/files/2022/06/QXYUAD3mOPhrIgm1mrlG 07 fadb0f666ceb47b047a4b51001e0401d file.pdf

https://360.com.ng/upload/files/2022/06/WF8HvIQcvPcL7CqZ9wUl 07 fadb0f666ceb47b047a4b51001e0401d file.pdf

https://gruzovoz777.ru/2022/06/07/traderline-crack-activation-key-x64-final-2022/

https://expressmondor.net/churchpack-organizer-pro-crack-win-mac/

https://secureservercdn.net/198.71.233.106/h43.6e7.mvftpupload.com/wp-

content/uploads/2022/06/walcwal.pdf?time=1654564111

https://www.coursesuggest.com/wp-content/uploads/2022/06/ulacath.pdf

https://blessedtimony.com/wp-content/uploads/2022/06/karmnat.pdf

https://hundopi.se/wp-content/uploads/2022/06/imogtry.pdf

https://mycoopmed.net/enhancemyse7en-free-2-7-3-with-keygen-2022/

https://guaraparadise.com/2022/06/06/portable-fs-zip-extractor-crack/

https://myfairytale.blog/wp-content/uploads/2022/06/Primer3.pdf

https://www.slaymammas.com/wp-content/uploads/2022/06/rexapag.pdf

https://autocracymachinery.com/wp-content/uploads/2022/06/ImTOO Photo DVD Maker.pdf

https://fbsharing.org/alarmdt-crack/

https://flightdealscentral.com/advanced-control-system-crack-torrent-activation-code-for-windows-march-2022/

https://versiis.com/4403/kcpucooler-crack-free-download-april-2022/

https://npcfmc.com/screen-recorder-updated/

4/4